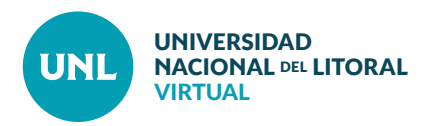

## Cómo acceder a mis aulas virtuales

**Si sos alumno presencial de alguna carrera de la UNL podés acceder a las aulas virtuales de las materias siguiendo las indicaciones que te haya enviado la Unidad Académica, ya sea a través de correo electrónico o del sistema de notificaciones del SIU Guaraní.**

**PASO 1:** Tené en mano la información que te enviaron. Ingresá al sitio que allí se indica para acceder a

Moodle y buscá tu carrera.

**PASO 2:**Una vez elegida la materia, cliqueá en el botón **Continuar.**

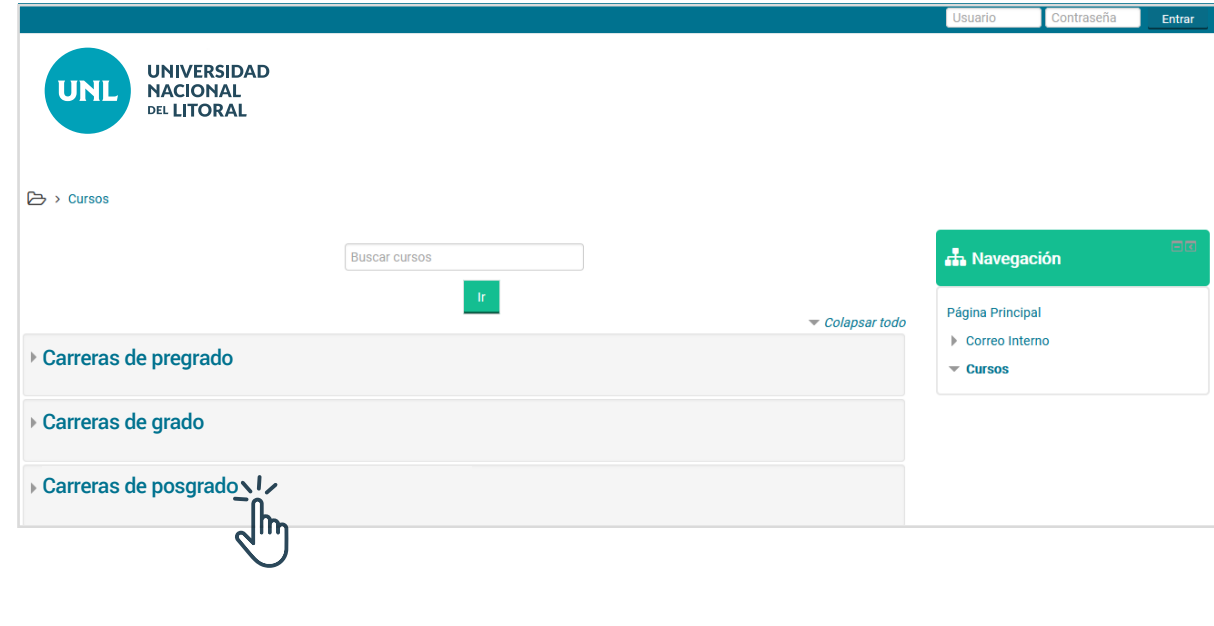

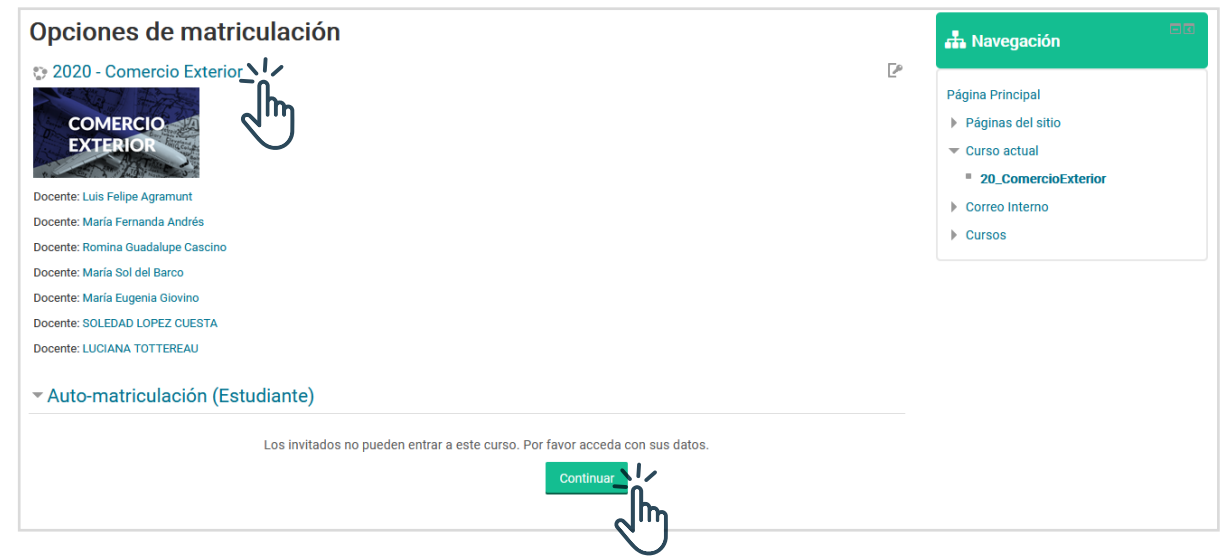

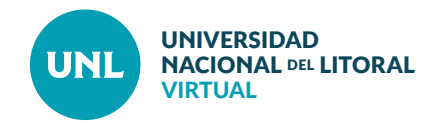

**PASO 3:** Si accedés por primera vez, tendrás que **Crear nueva cuenta.** De lo contrario, podés utilizar los datos previamente cargados y **Acceder**.

Elegí siempre como nombre de usuario tu DNI.

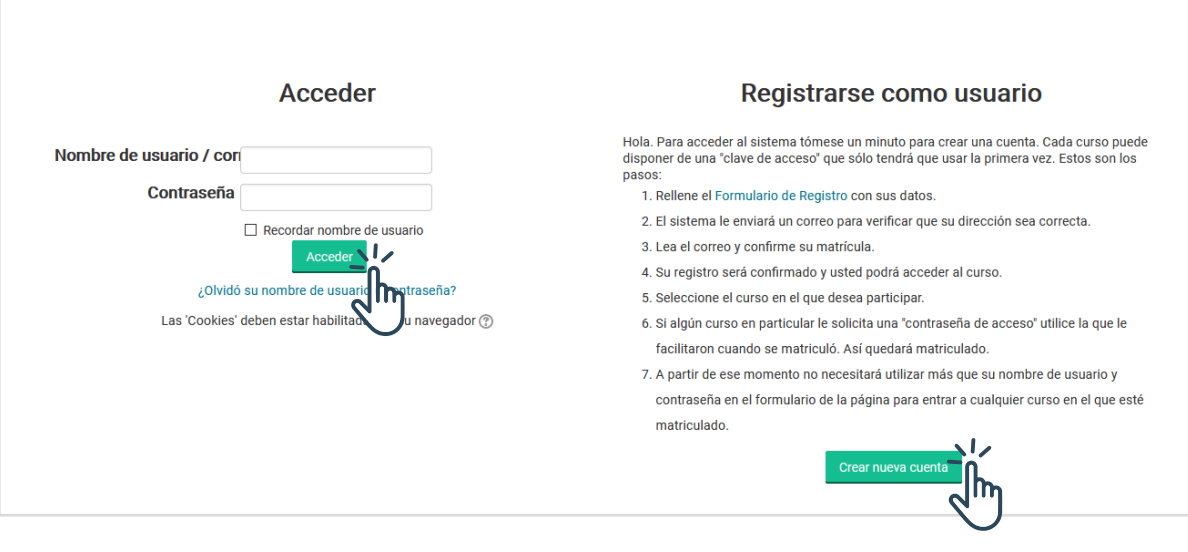

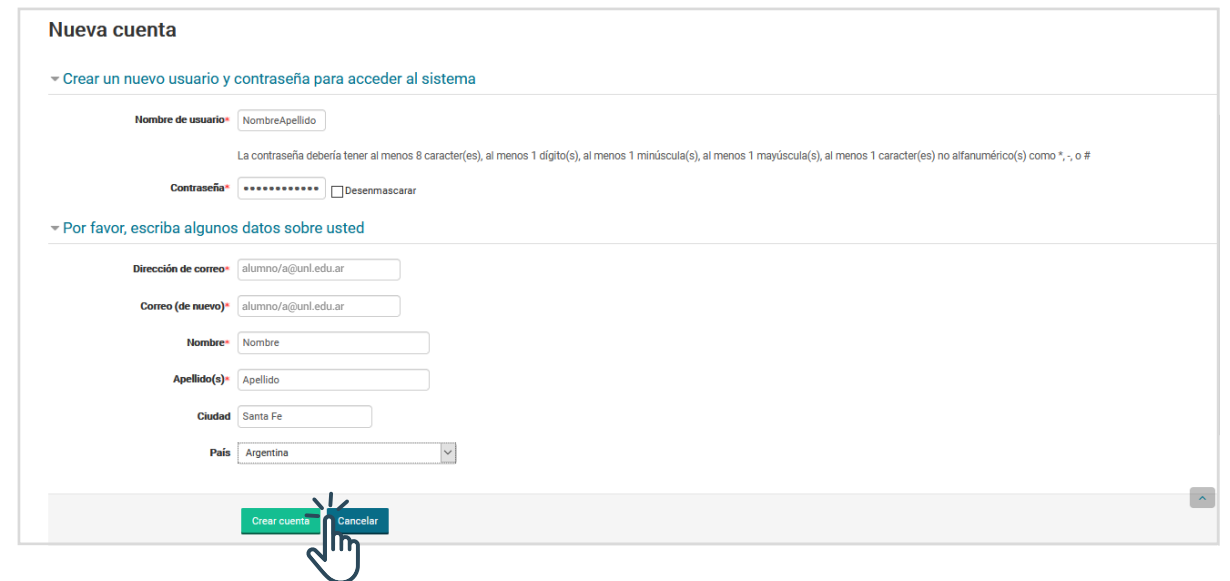

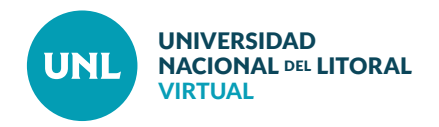

**PASO 4:** Una vez que hayas accedido al entorno con tu usuario y contraseña elegidos, utilizá la clave de automatriculación que te enviaron para ingresar al aula.

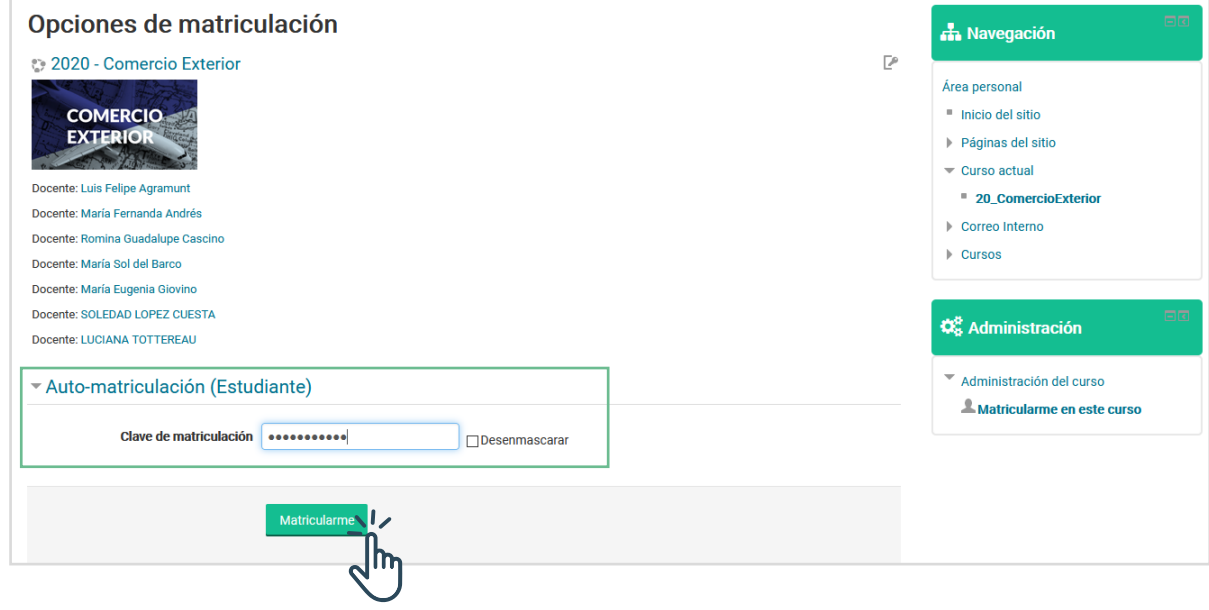